# Interface de Usuário para rede óptica IP/WDM em ambiente Web

H.A.F. Crispim, Eduardo T. L. Pastor, H. Abdalla Jr e A.J.M. Soares

*Resumo***—Este trabalho apresenta o desenvolvimento de uma interface de usuário para a gerência de rede óptica IP/WDM (O-UNI). A interface foi implementada em ambiente Web usando-se a plataforma Linux e software livremente disponível nos termos do GPL. Capacidades de auditoria de usuário e de comando foram acrescentadas para maior controle de usuários e segurança na rede.** 

*Palavras-chave***—Interface Web, O-UNI, rede óptica IP/WDM, rede OMEGA.** 

*Abstract***—This work presents the elaboration of a user interface for the management of an optical IP/WDM network (O-UNI). The interface was develop in a Web-based environment using Linux platform with public tools under GPL terms. User and command audit have being implemented for maximum control of user and security in the network.** 

*Index terms***—Web interface, O-UNI, IP/WDM optical network, OMEGA network.** 

## I. INTRODUÇÃO

A interface de usuário em uma rede de comunicação óptica — Optical User Network Interface (O-UNI) — é definida como a interface entre um provedor de serviço (rede de transporte óptica) e um cliente (equipamento usuário) [1].

A UNI especificada pela Optical Internetworking Forum (OIF), estabelece a maneira pela qual os dispositivos clientes, como *routers* IP, ADMs SONET/SDH, *switches* ATM e outros usuários, fazem requisição dos serviços de uma rede de transporte óptica. Estes serviços incluem o estabelecimento de conexões e determinação do caminho entre dois dispositivos clientes, apresentação do estado das conexões, eliminação da rota, entre outras utilidades [2].

Nas especificações UNI 1.0 do OIF, estão definidos um conjunto de serviços, protocolos de sinalização, mecanismos para o transporte das mensagens de sinalização, roteamento e procedimentos de autodescoberta de topologia, os quais devem ser implementadas nas bordas da rede [3]. Outras soluções proprietarias levam também em consideração estes serviços, e só se diferenciam na implementação.Em geral, essas interfaces de usuário são acessíveis aos clientes por linha de comandos, os quais acessam os serviços de rede após prévia autenticação, que é armazenada em arquivo *log*.

H. Abdalla Jr. *et al*, Departamento de Engenharia Elétrica, Universidade de Brasília, Brasília-DF, Brasil, e-mail: abdalla@ene.unb.br. Este trabalho foi parcialmente financiado pelo CNPq e CPqD.

Este trabalho apresenta o desenvolvimento de uma O-UNI baseada em Web para rede IP/WDM, complementaria à proposta da OIF, e adaptavel a soluções de interface proprietarias, no qual o usuário é um administrador de uma rede cliente, previamente cadastrado, que acessa a rede óptica via protocolo http.

No domínio da interface gráfica implementada, o cliente pode criar ou eliminar caminhos ópticos, obter informação do estado da rede, do nó, das portas e dos *switches*, bem como visualizar a ocupação dos comprimentos de onda em cada fibra (enlaces), quais as requisições de usuário que não puderam ser atendidos, assim como fazer auditoria de usuários e de comandos executados, obter informação administrativa, entre outras funcionalidades.

## II. CENÁRIO DE TESTE

Como cenário de teste, o plano de controle da rede OMEGA do Centro de Pesquisa e Desenvolvimento em Telecomunicações (CPqD), em Campinas, foi emulado no Laboratório de Comunicações da Universidade de Brasília (UnB). OMEGA é uma rede óptica transparente composta de cinco nós, com capacidades equivalentes, ligados entre si por pares de fibras, estabelecendo a topologia física apresentada na Figura 1 [4].

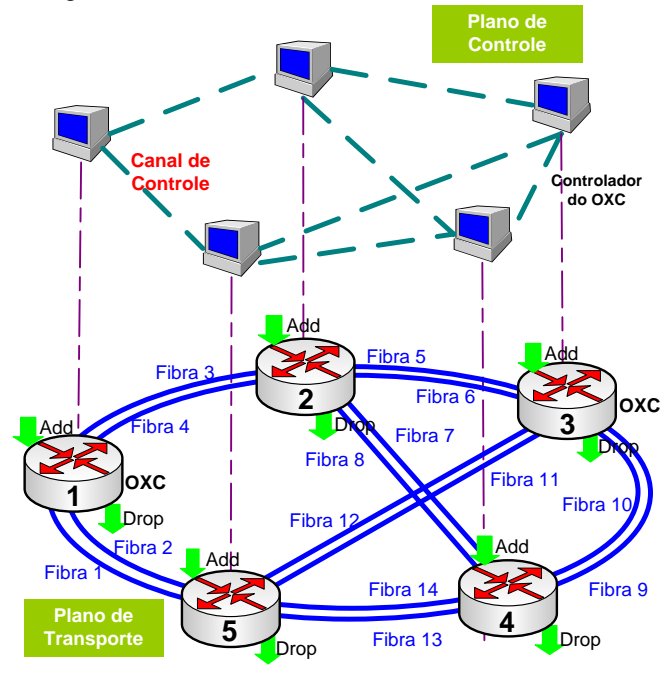

Fig. 1. Topologia física da rede OMEGA.

Nessa rede, cada nó possui um dispositivo *add*/*drop* local; um módulo de comutadores ópticos; um módulo de controle; amplificadores ópticos; e *transponders*. Para a comunicação de dados, cada nó implementa 4 portas, cada uma com fibras de entrada e de saída, sendo que três portas são conectadas com os nós adjacentes e uma é usada para *add/drop*. Os comutadores ópticos, compostos por oito entradas e oito saídas, são responsáveis por redirecionar um dos oito comprimentos de onda desde uma porta de entrada para uma porta de saída. Os nós OXC não provêem conversão de comprimento de onda.

O plano de controle da rede OMEGA apresenta uma arquitetura distribuída. Cada nó possui um computador PC com três placas FastEthernet e duas placas para o controle dos comutadores ópticos. No modelo overlay implementado nesta rede não são compartilhadas informações de topologia e recursos entre as camadas IP e WDM. Então, é definida uma interface usuário-rede (UNI) para acesso entre as camadas.Por meio de linha de comandos, a interface UNI habilita um usuário cliente para realizar aprovisionamento de caminho óptico, informação de estado da topologia e controle do protocolo LMP [5-6].

A UNI server, que é executada em cada PC de controle, aceita conexões telnet de qualquer computador remoto conectado à rede. A interface é responsável por receber os comandos do cliente, valida-los e executar as operações necessárias no plano de controle. No caso de criação de uma rota ela invoca o algoritmo de RWA (routing and wavelength assignment) para definição do caminho (rota + lambda). Posteriormente as rotas são aprovisionadas usando um tipo de RSVP simplificado.

O plano de controle implementa, ainda, um esquema de proteção do tipo 1:N [7].

## III. EMULAÇÃO DA REDE OMEGA

O plano de controle da rede OMEGA foi emulado por meio de cinco computadores PC com configurações semelhantes. Em cada um deles, representando um dos nós de controle da rede óptica, instalou-se o sistema operacional Linux Red Hat 9.0. A configuração física inclui três placas Ethernet 10/100 Mbps por máquina, possibilitando uma topologia e funcionalidade similar à apresentada pela rede OMEGA. A Figura 2 ilustra a rede emulada com endereços IP não-roteáveis (192.168.0.0/24) [8].

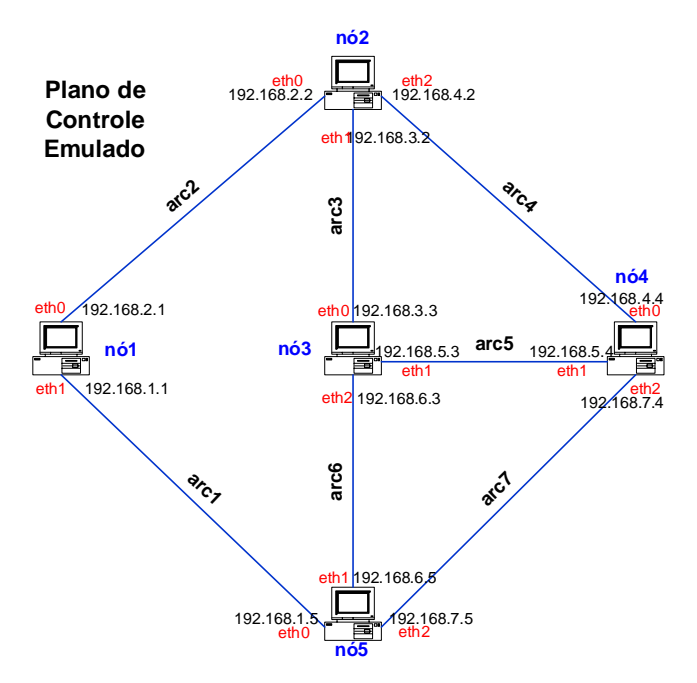

Fig. 2. Plano de controle emulado no Laboratório da UnB

Em cada uma das máquinas foi instalado um cliente do programa ZEBRA 0.94, um aplicativo livre que gerencia protocolos de roteamento TCP/IP, como BGP-4, RIPv1, RIPv2 e OSPFv2 [9-10]. Mensagens *hello* LMP (Link Management Protocol) são trocadas periodicamente entre os nós para validar os enlaces de controle e a integridade da sessão [11].

Para que os protocolos de controle pudessem operar, foi necessário o carregamento, em cada ponto da rede de controle, de um arquivo com a topologia da rede física OMEGA. Nesse arquivo, são fornecidas informações acerca da quantidade de nós, ligação das fibras e esquema de proteção adotado. Assim, a criação de *lightpthts* pôde ser feita manualmente, desde uma interface UNI.

#### IV. PROJETO DA INTERFACE WEB

Cada nó do plano de controle opera com sistema operacional Linux em tempo real (RTL). Ao iniciar uma sessão, é necessário executar um *daemon* que ativa cada máquina para operação na rede.

As rotas podem ser solicitadas graficamente por meio da interface O-UNI-Web. Portanto, os computadores da rede OMEGA, conectados ao servidor http que executa o sistema, poderão ser acessados via http, Figura 3. Neste caso, observase uma diferença operacional com a rede OMEGA do CPqD, cujo acesso é feito via telnet e com UNI via linha de comandos em modo texto. Assim, a interface O-UNI-Web proposta facilita a interação do usuário com a rede de transporte, tornando a operação mais eficiente e amigável.

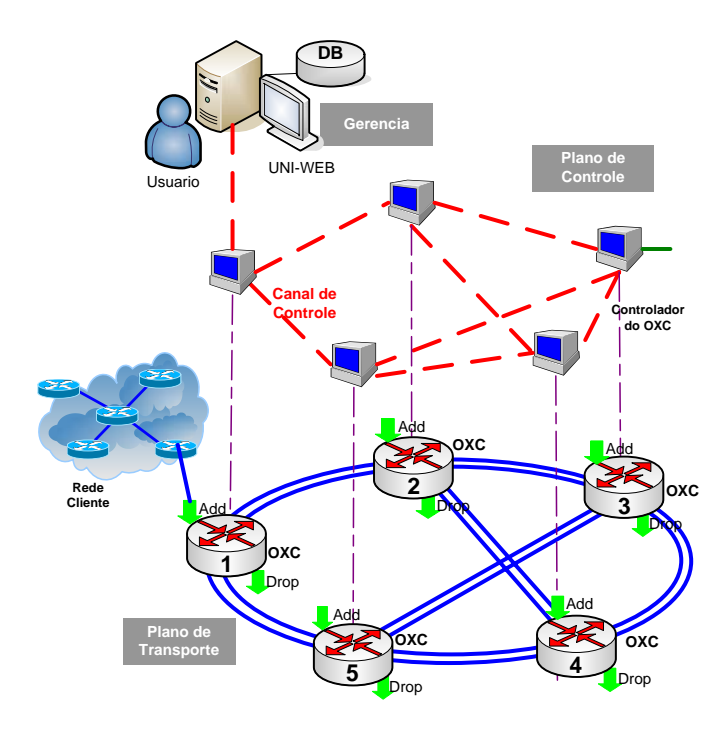

Fig. 3. Gerência e controle implementados e acesso UNI-Web.

No desenvolvimento da interface, foram utilizados *servlets* e jsp, cujo motor é o Tomcat. Para tal fim, foi instalado no laboratório da UnB um servidor http Apache/Tomcat.

A Figura 4, em síntese, apresenta um cliente que faz uma requisição web a um servidor http que implementa a conexão com o *deamon* de controle utilizando *servlets*. Dessa forma, todas as requisições são auditadas assim que o sistema de controle envia os resultados das mesmas. O registro das solicitações e de suas respectivas respostas é realizado através de uma conexão jdbc com o respectivo banco de dados. Os dados persistidos são os mesmos apresentados no formato html para o cliente que fez a requisição.

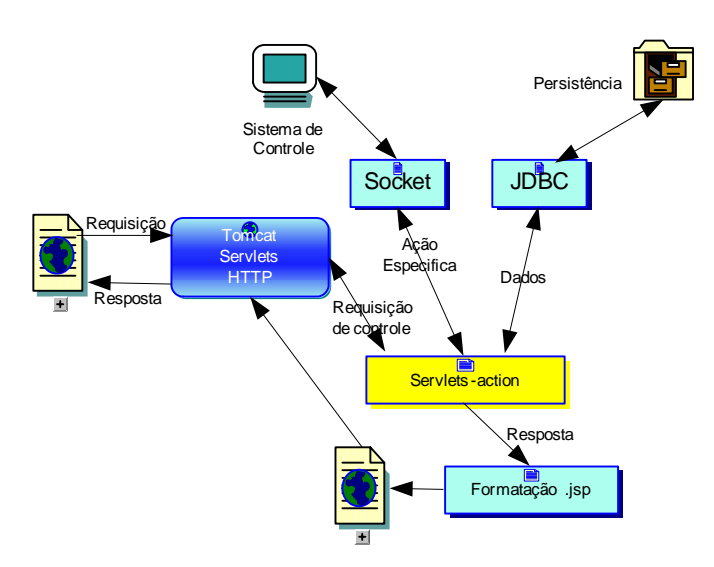

Figura 4. Modelo de software adotado.

O sistema PostgreeSQL, versão 7.4, foi utilizado para gerenciar o banco de dados. Neste sistema, foram criadas tabelas que correspondem aos usuários, aos registros dos comandos que obtiveram sucesso, bem como o registro dos comandos inseridos erroneamente ou que representam possíveis tentativas de violação do sistema.

Por meio da manipulação de tais tabelas, o sistema pode armazenar o nome do usuário conectado, a data e a hora do uso da interface, e todos os comandos que obtiveram sucesso ou não, acrescidos das respectivas respostas do sistema de controle da rede para os mesmos.

O primeiro passo para o desenvolvimento deste trabalho foi mapear na interface gráfica os comandos da UNI caractere da rede OMEGA. Para tanto, buscou-se utilizar elementos gráficos simples de forma a permitir o uso do referido software em equipamentos com uma configuração básica, que deve apenas executar um *browser* padrão.

A interface gráfica contém ao todo vinte e cinco páginas, que reproduzem integralmente as potencialidades da UNI desenvolvida pelo CPqD. Além disso, foram acrescentadas as interfaces que cuidam da consulta à base de comandos auditados. A Figura 5 mostra a tela de apresentação da O-UNI-Web desenvolvida.

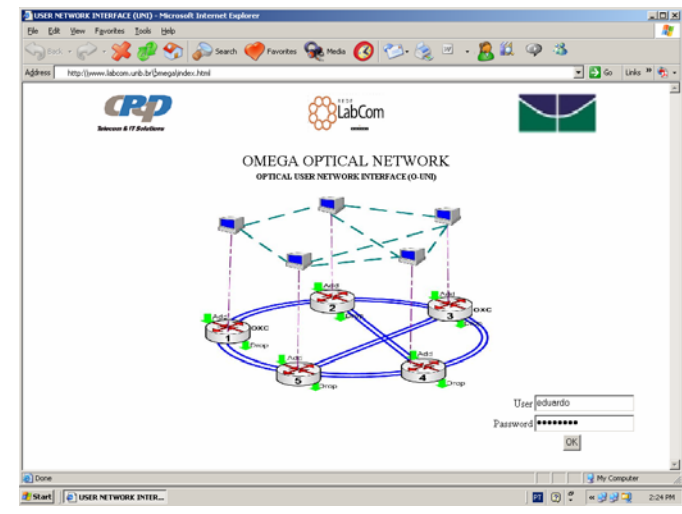

Fig. 5. Pagina principal da UNI-Web.

Uma vez autorizado pelo sistema, o usuário pode ter acesso ao serviço através da execução de uma série de comandos que foram classificados em 5 grupos de utilidades:

- Ligthpath: permite a criação de caminhos ópticos, de forma automática ou manual. A eliminação de caminhos também é disponivel com esta utilidade. A opção de *criação aleatória* de caminhos pode ser util para testes de performance;
- Depurar: depura e mostra o número de caminhos por arco, o estado das portas de um dado nó, os grupos de risco compartilhado (SRG) e o *cache* de pacotes;
- Nó: permite fazer *backup* e *restore* de rotas, envio de mensagens *hello*, desativar o nó, ou suspender/reiniciar o protocolo LMP;
- Show: apresenta as rotas de serviço, as rotas de proteção, endereços, status dos *switches*, dos nós, e informação do protocolo LMP;
- Auditoria: permite auditoria de usuários e de comandos.

Uma operação de uso estendido é, por exemplo, uma ação de criação de rota para atender a um cliente. Esta operação leva ao uso da opção "Lightpath Create". A rede óptica fornece então os serviços para o transporte dos dados até outra rede cliente. Este processo é feito da seguinte maneira:

1. O plano de controle recebe um comando do operador da rede, via web, para criar o *lightpath*, Figura 6.

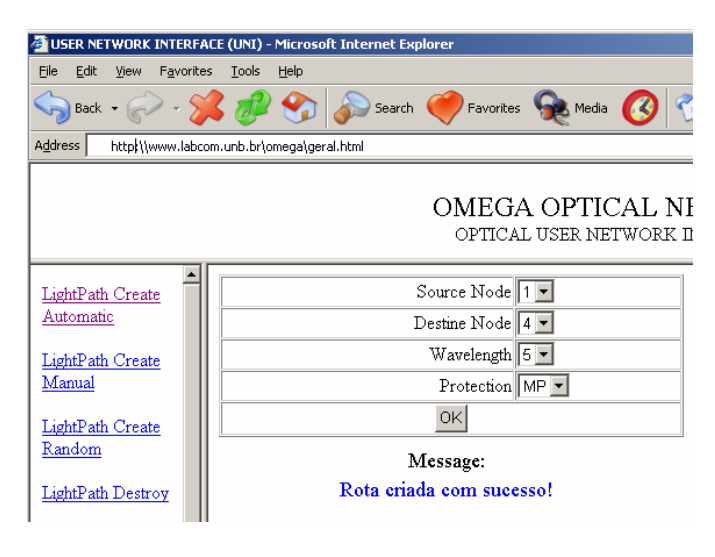

Fig. 6. Página de criação de rota na UNI-Web.

- 2. O plano de controle inicia o procedimento de criação. Se o caminho é satisfatoriamente criado, este inicia um *script* e passa os parâmetros necessários para configurar as interfaces dos *routers* conectados (origem e destino), nos OXCs de borda do *ligthpath* (nós 1 e 4, no exemplo).
- 3. O *script* lê, no OXC, o banco de dados na procura de informação da interface e os endereços IP dos *routers*.
- 4. Usando esta informação, o *script* faz uma configuração remota que é armazenada nos *routers* conectados aos *transponders* do OXC.
- 5. Assim, os *routers* IP têm suas interfaces conectadas para o caminho criado, constituindo uma LIS (Logical IP Subnet : Sub-rede Lógica IP) , e podem originar tráfego de dados pela conexão criada. Estes passos são mostrados em detalhe na Figura 7.

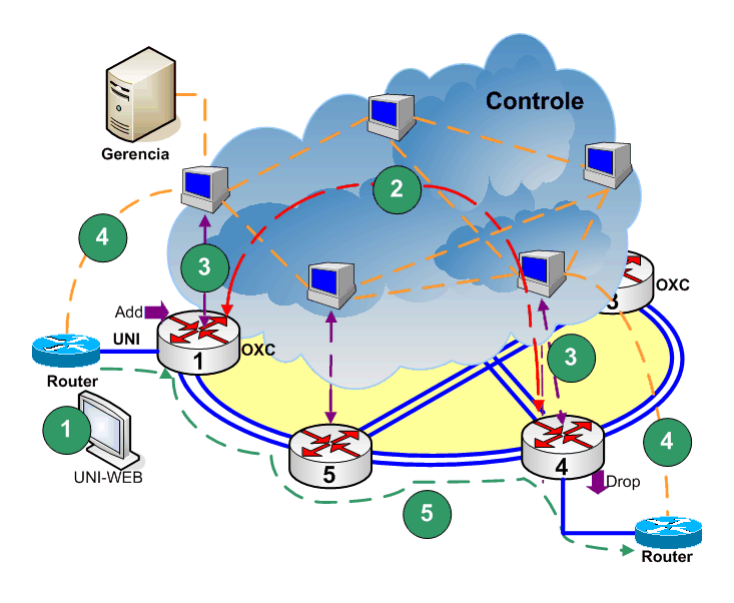

Fig. 7. Criação de rota e transporte de dados cliente na rede OMEGA.

O estado das rotas criadas pode ser mostrado com o comando "Show Routes". Este comando apresenta como resposta um identificador da requisição, os nós de origem e destino da rota, o comprimento de onda utilizado, o caminho estabelecido (com as portas de entrada/saida usadas por cada OXC), e o estado de proteção para o *ligthpath*. A Figura 8 apresenta as rotas de serviço originadas.

| $Back -$                  |                                           |     | Search    | Favorites <b>A</b> | Media                                                   |         |  |  |  |
|---------------------------|-------------------------------------------|-----|-----------|--------------------|---------------------------------------------------------|---------|--|--|--|
| Address                   | http:\\www.labcom.unb.br\omega\geral.html |     |           |                    |                                                         |         |  |  |  |
|                           |                                           |     |           |                    | OMEGA OPTICAL NETWORK<br>OPTICAL USER NETWORK INTERFACE |         |  |  |  |
| Node Hello                | Service Routes:                           |     |           |                    |                                                         |         |  |  |  |
| Node Stop                 |                                           |     |           |                    |                                                         |         |  |  |  |
| Node Lmp                  |                                           |     |           |                    | Request Edges Lambda Route Node (ports)                 | Protect |  |  |  |
|                           |                                           | 1.1 | $1 - > 4$ | @5                 | $1(3/1)+5(0/2)+4(2/3)$                                  | yes     |  |  |  |
| Show Routes               |                                           | 1.5 | $2 - 3$   | $\omega$ 1         | $2(3/1)+3(0/3)$                                         | yes     |  |  |  |
|                           |                                           | 16  | $5 - 2$   | @1                 | $5(3/0)+1(1/0)+2(0/3)$                                  | yes     |  |  |  |
| Show Routes<br>Protection |                                           | 3.4 | $2 - 3$   | @2                 | $2(3/1)+3(0/3)$                                         | yes     |  |  |  |
|                           |                                           | 5.5 | $5 - 2$   | @4                 | $5(3/0)+1(1/0)+2(0/3)$                                  |         |  |  |  |

Fig. 8. Rotas de serviço mostradas na interface UNI-Web.

A Figura 9 apresenta a informação das rotas de proteção calculadas para as respectivas rotas de serviço, quando estas últimas foram criadas com a opção de "*Protect - yes*".

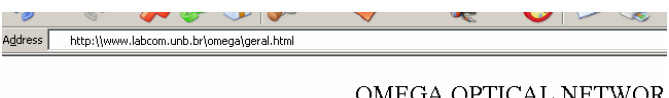

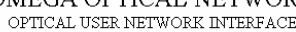

| Node Hello  | Protection Routes: |           |    |                                       |
|-------------|--------------------|-----------|----|---------------------------------------|
| Node Stop   |                    |           |    |                                       |
|             | Request            |           |    | Edges Lambda Protection Nodes (Ports) |
| Node Lmp    | 1.1                | $1 - > 4$ | @5 | $1(3/0)+2(0/2)+4(0/3)$                |
| Show Routes | 15                 | $2 - 3$   | @1 | 2(3/2)+4(0/1)+3(1/3)                  |
|             | 1.6                | $5 - 2$   | @1 | $5(3/1)+3(2/0)+2(1/3)$                |
| Show Routes | 3.4                | $2 - 3$   | @2 | $2(3/2)+4(0/1)+3(1/3)$                |
| Protection  | 5.5                | $5 - 2$   | @4 | $5(3/1)+3(2/0)+2(1/3)$                |
| Show Routes |                    |           |    |                                       |

Fig. 9. Rotas de proteção para cada uma das rotas de serviço mostradas na interface UNI-Web.

## V. AUDITORIA

O processo de auditoria corresponde à análise dos registros de uma organização a fim de verificar sua exatidão [12]. Dessa forma, o que se busca é a delimitação clara de controle e procedimentos, bem como se os mesmos estão sendo utilizados corretamente. O objetivo da auditoria proposta é fornecer maior segurança no acesso a rede e às operações sobre a rede.

Esta parte do trabalho corresponde à resposta a preocupações quanto à tentativa de violações do sistema de controle da rede. A auditoria implementada não visa impedir o acesso indevido, mas detectar possíveis violações que burlaram as funções de identificação e de autorização. Assim, tem-se a identidade daquele que fez as requisições e os respectivos efeitos das mesmas.

A interface gráfica no padrão Web agrega, além de uma visão intuitiva da potencialidade do sistema de controle, a origem de um conjunto de registros das transações realizadas de maneira a identificar "o quê", "quando", "quem" e "onde" as mesmas foram realizadas, que corresponde ao básico de um processo auditável [13].

O sistema de controle da rede possui uma sintaxe rígida e bem definida, com restrições claras quanto às possíveis ações a serem realizadas no mesmo. Neste contexto, as possíveis mudanças podem ser armazenadas em arquivo específico de *log*.

Considerando a necessidade de alta performance, optou-se neste projeto por deixar para o programa de administração a tarefa de auditoria. Portanto, a máquina envolvida com o controle estaria livre de processamentos espúrios e o sistema de gerência poderia absorver tanto o ônus dos registros, quanto os de consulta à base das ações auditadas.

A estrutura do sistema de gerência corresponde a um servidor http, no caso o Apache/TomCat, que faz conexão com um banco de dados (PostgreeSQL). Em síntese, o usuário será identificado no processo de login e todas as suas solicitações e respectivas respostas serão persistidas numa base do sistema gerenciador de banco de dados (SGBD). Dessa forma, as consultas poderão ser realizadas sem a

preocupação com o impacto das mesmas no processamento das máquinas de controle.

Por último, vale ressaltar dois pontos: o primeiro deles é que a interface web não visa substituir a UNI com base em caractere, mas sim dar a esta uma forma mais intuitiva e amigável de uso; o segundo ponto diz respeito à utilização de *servlets* e jsp nesta versão, pois está sendo desenvolvida uma nova versão utilizando a plataforma *struts*.

Na Figura 10, é mostrada a tela de um comando auditado com a respectiva resposta.

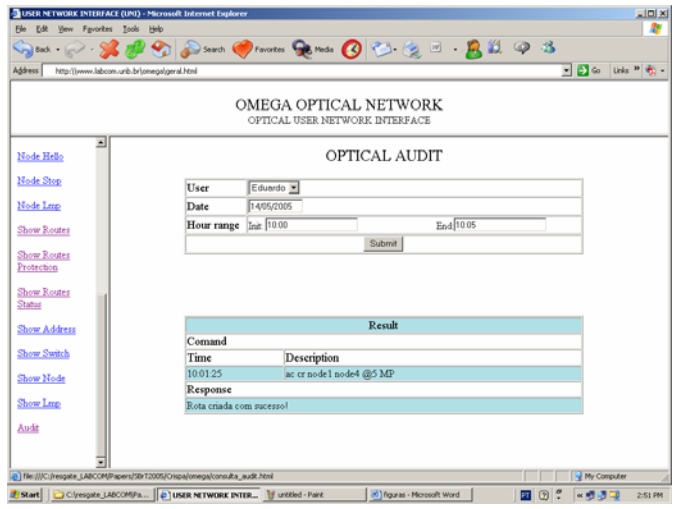

Fig. 10. Página para auditoria de usuários e comandos.

O sistema foi amplamente testado. Primeiro foi testada a eficácia da auditoria de usuário implementada. Para tal foram considerados varios clientes se logando e efetuando operações sobre a rede. Posteriormente, uma série de comandos foram executados pelos respectivos clientes a partir da interface web, sendo os resultados considerados satisfatórios, tanto na execução do comando quanto no registro de tais interações por parte do sistema, que foram observadas através de *selects* específicos.

Contudo, no ambiente de testes, tanto o servidor http quanto o PostgreeSQL e o sistema de controle ficaram na mesma máquina por questões de restrições orçamentárias. Em situações ideais, aconselha-se a separação de, no mínimo, dois processos, em que o servidor http e o SGBD fiquem em uma máquina diferente daquela que executa o programa de controle da rede.

### VI. CONCLUSÕES

Este trabalho apresentou o desenvolvimento de uma interface de usuário de rede óptica via web (O-UNI Web), que oferece uma interface interativa e amigável ao cliente, bem como adiciona características de auditoria de usuário e de comandos para maior segurança na rede.

O sistema foi amplamente testado considerando varios clientes e os resultados foram considerados satisfatórios.

Todas as figuras apresentadas no contexto deste sistema são de origem estática, produzidas utilizando-se software gráfico adequado. Contudo, está em desenvolvimento avançado um processo de análise de uma interface de gerência que seja totalmente dinâmica e que possa se adaptar às diferentes topologias de rede. Assim, todos os gráficos serão produzidos dinamicamente e representarão a topologia vigente, que também será automaticamente descoberta com a utilização do protocolo hello.

#### AGRADECIMENTOS

Os autores agradecem ao CPqD pelas informações relativas à rede óptica OMEGA, assim como ao CNPq pelo financiamento parcial de este trabalho.

#### REFERÊNCIAS

- [1] Wenhua Jiao, Yong Wang and Ludi Zheng. "Experimental Demonstration of the Enhanced Optical User Network Interface (O-UNI)", Bell Labs Research China, Lucent Technologies, Maio 2002
- [2] CISCO, "Implementing MPLS Optical User Network Interface Protocol on Cisco IOS XR Software", Cisco Technical Support & Documentation, 2004
- [3] Architecture, OAM & P, PLL & Signaling Working Groups, Optical Internetworking Forum, Multiple OIF Projects, "User Network Interface (UNI) 1.0 Signaling Specification", October 2001.
- [4] A.C. Sachs e S. Rossi. "Demonstração Experimental do Funcionamento de uma Rede Óptica com Sistema Remoto de Gerência para Aprovisionamento Dinâmico de Banda", CPqD, Campinas, 2002.
- [5] A.C. Sachs. "*Sistema de Proteção e Restauração*, Demonstração de Protótipo de Laboratório", CPqD, Campinas, 2002.
- [6] S. M. Rossi, A. Paradisi, et. al. "Optical WDM networks with distributed IP-centric control plane", in Proceedings of X Simpósio Brasileiro de Microondas e Optoeletrônica, SBMO 2002, pp. 92–95.
- [7] IETF CCAMP Working Group "Recovery (Protection and Restoration) Terminology for Generalized Multi-Protocol Label Switching (GMPLS)", work in progress, Maio de 2003.
- [8] HAF Crispim, Eduardo T.L. Pastor, H. Abdalla Jr, A.J.M. Soares, et. al "Otimização de Alocação de Rotas e Comprimentos de Onda em redes WDM", XXI Simpósio Brasileiro de Telecomunicações, SBT04, Setembro de 2004, Belém – PA.
- [9] R. Ramaswami and K.N. Sivarajan, "Optical routing and wavelength assignment in all-optical networks", *IEEE/ACM Trans. Networking*, vol. 3, pp. 489, Oct. 1995.
- [10] R. Ramaswami e K. Sivarajan. *Optical Networks, A Pratical Perspective*, Academic Press, San Diego, CA, 1998.
- [11] IETF CCAMP Working Group "Link Management Protocol (LMP)", work in progress, Outubro de 2003.
- [12] Stair, R. M. *Princípios de Sistemas de Informação Uma Abordagem Gerencial*. Livros Técnicos e Científicos Editora S.A. 2ª ed. 1998, 451op.
- [13] Zingano, E. L. Jr. et al. AUDITOOL Um método para Auditoria e Monitoramento de Bancos de Dados Relacionais. Trabalho de Conclusão de Curso, PUCRS. 1997.